## Product Manual

# QMOD-YPB2

## **QMOD™ HD Modulator-IPTV Encoder**

**April 22, 2014 Preliminary**

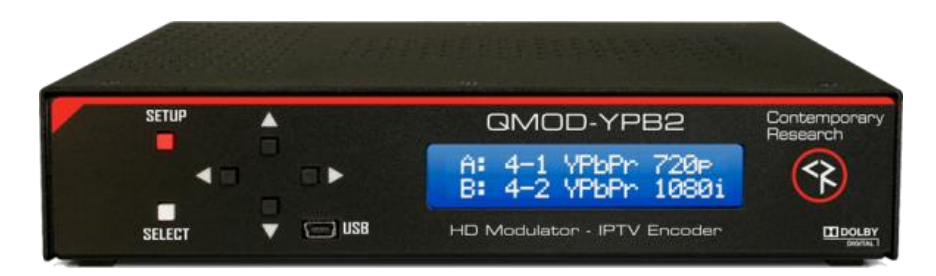

## <span id="page-1-0"></span>**Table of Contents**

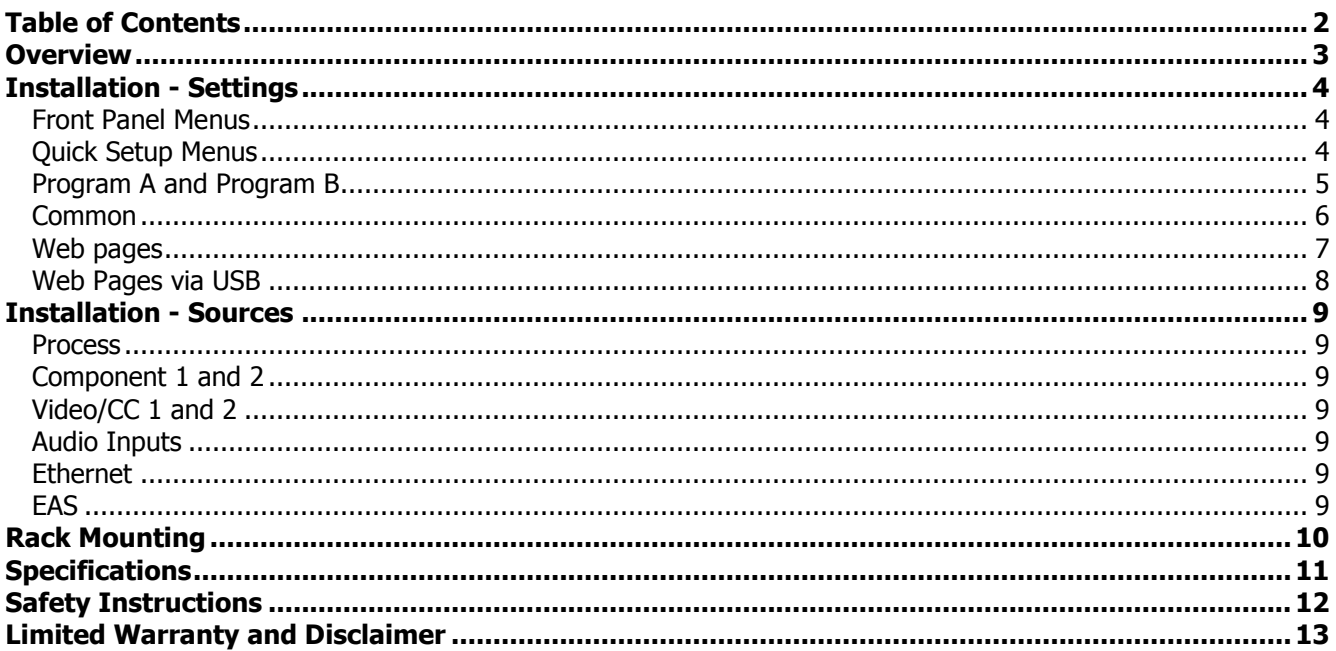

## <span id="page-2-0"></span>**Overview**

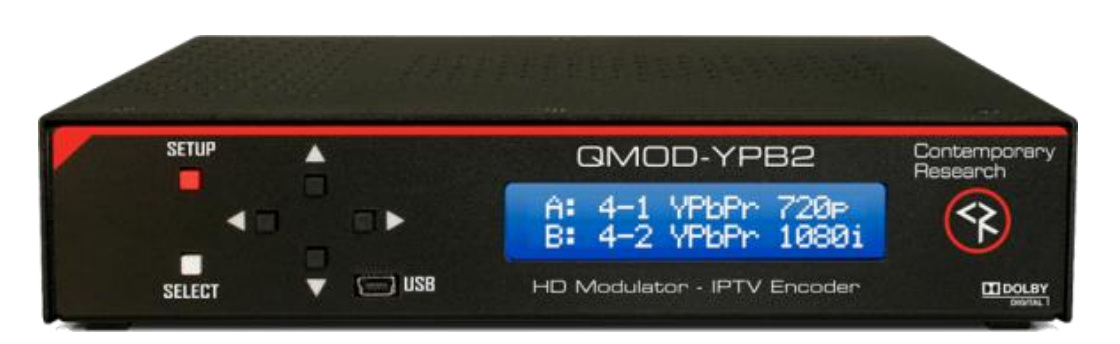

Employing a totally new HD encoding technology, the dual-channel QMOD-YPB2 continues the QMOD track record for quality and innovation, setting a new benchmark for features and performance.

#### Sources

- Two Component inputs; 1080i, 720p, 480p, or 480i
- Two Composite/CC video inputs for encoding, captioning, or EAS use
- Two sets of stereo and SPIDF coax audio inputs

#### Encoding

- Creates a high-definition 720p/1080i MPEG-2 stream for broadcast
- Accepts pass-through AC-3 audio, converts stereo and PCM to stereo AC-3, can create dual-language audio for each program
- Includes captioning from Line 21 data on composite video inputs
- Flex encoding allows use of 720p/1080i 60Hz sources, such as consumer HD cameras

#### **Output**

- Delivers a fully agile QAM 64/256 digital cable channel 2-135
- Up to 270 HD Programs/Channels per system
- Streams IPTV from GigE Ethernet port
- Distributes channel over an on-site broadband cable system with adjustable output level to 29 dBmV, compatible with all cable format broadband systems

#### **Operation**

- Sets up with front-panel buttons and easy to use menus, including inputs, encoding, channel, and RF options.
- Onboard Web page for setup and monitoring, also accessible from front-panel USB port
- Control with IP Telnet commands
- Saves power and rack space using efficient design
- Includes compact switching power supply
- Mounts in optional 1RU single (RK1) or dual (RK2EZ) 19" rack kits
- Meets RoHS safety and California energy standards

## <span id="page-3-0"></span>Installation - Settings

There are 3 ways you can change the settings:

- **Front Panel.** Press the SETUP button use the Up/Down buttons to move through menus, Left/Right to change settings, then press SELECT to store the changes at each step.
	- $\circ$  Select a menu group (Quick, A, B, QMOD), then SELECT to view that group's menus
	- o Press SETUP to move back to other menu groups
- **Ethernet**. Access the onboard Web pages. Helpful for remote access when system is fully integrated with site Ethernet.
- **USB-Web.** Access Web pages from front-panel USB port, simplest solution for full setup, requires no IP setup or connection, connect from the front of the equipment rack

#### <span id="page-3-1"></span>**Front Panel Menus**

There are four groups of menus you can choose from:

- **Quick Setup** supplies just the few steps needed to output the source as a channel.
- **Program A** goes deeper in to all the options for the first source
- **Program B** does the same for the second source, if that option is enabled
- **Common** menus set the core values for the entire channel, such as IP address, level, cable plan, and other options

#### <span id="page-3-2"></span>**Quick Setup Menus**

This series is designed for a quick setup for testing and integration.

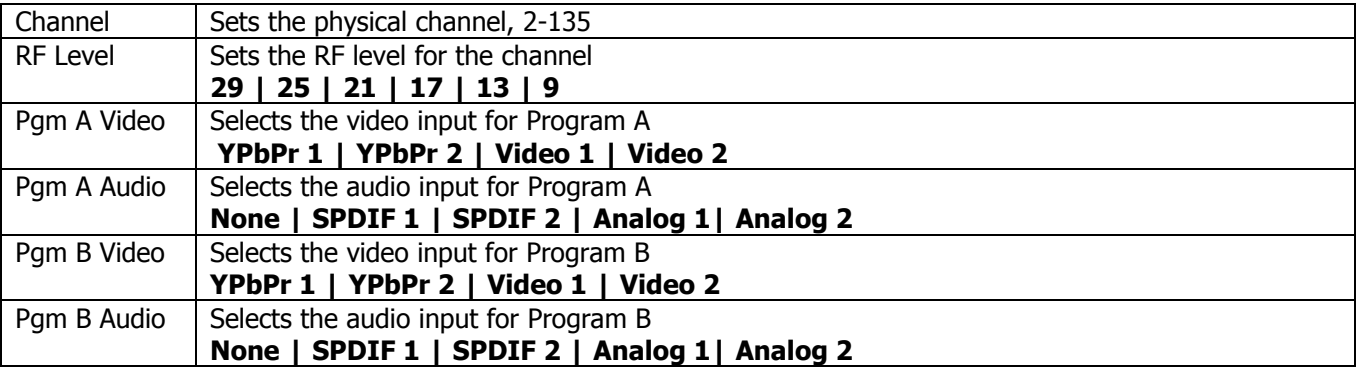

At this point, you should be able to view the QMOD channels on a test TV.

A QMOD Channel, or any QAM Channel. can include two video streams, called Programs. It's really one stream that contains both videos. The TV figures out which to play using the channel ID, typically something like channel IDs 2.1 and 2.2, 3.1 and 3.2 and so on. For marketing purposes we use the popular term "2-Channel" the general public understands, for integrators we use the more correct term "2 Programs".

#### <span id="page-4-0"></span>**Program A and Program B**

This series of menus lets you drill down to all the possible options for either Program.

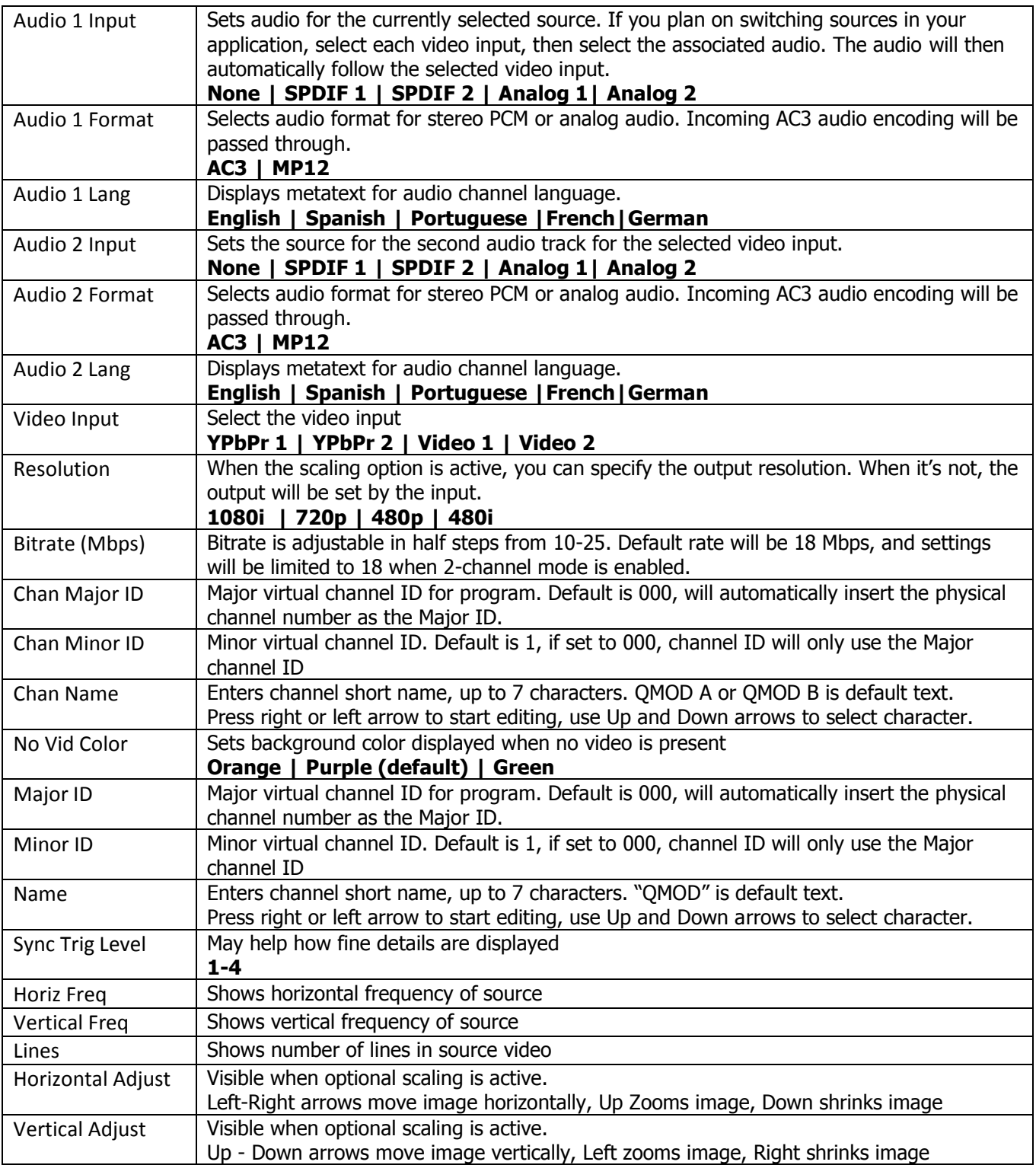

#### <span id="page-5-0"></span>**Common**

This series of menus sets global values for QMOD operation

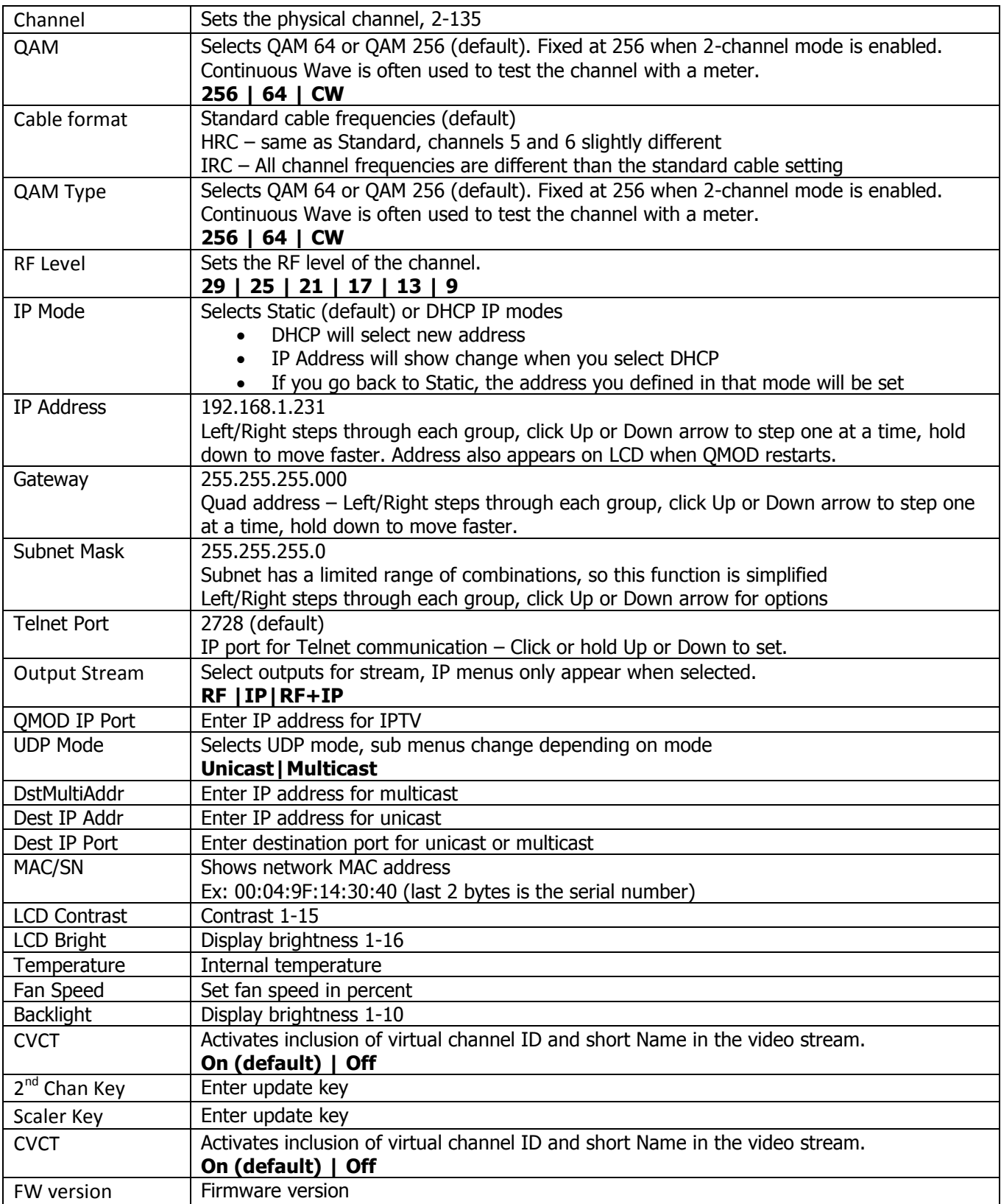

#### <span id="page-6-0"></span>**Web pages**

The Web pages provide the same settings as the front-panel menus in simple Web forms (QMOD-HDMI1.5 pages shown as an example).

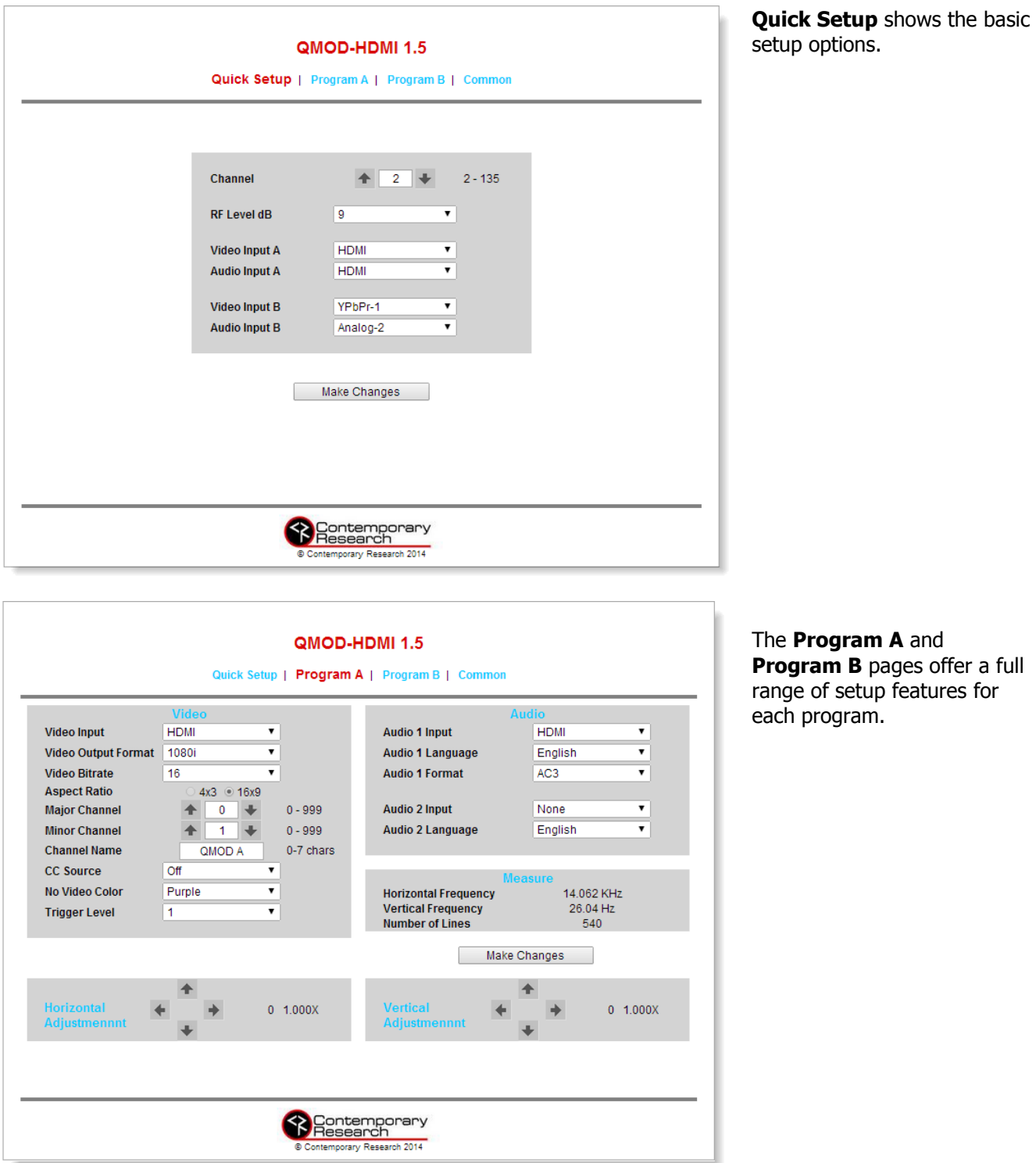

*Contemporary Research* 7 *QMOD-SDI1.5*

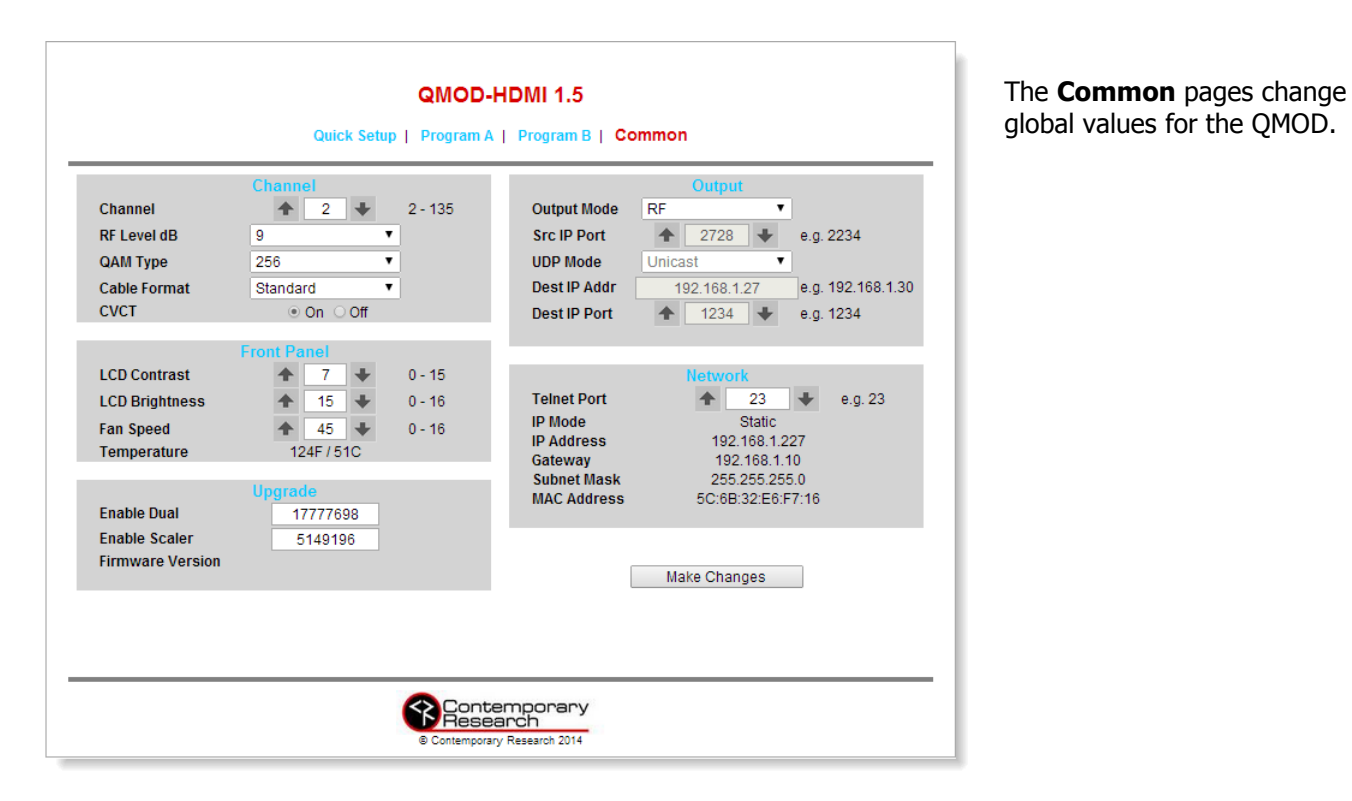

#### <span id="page-7-0"></span>**Web Pages via USB**

When you don't have an Ethernet connection, you can view the pages through the front USB port.

- Connect a USB cable from the QMOD to your Windows PC, unit will auto-install
- Go to Control Panel Network and Internet Change Adapter Settings
- Right-click the **USB Ethernet/RNDIS Gadget**
- Select **Internet Protocol Version 4**, select **Properties** and enter this info:
	- o IP Address: 192.168.277.228
	- o Subnet Mask: 225.225.225.0
	- o All else blank
- Enter 192.168.227.227 in your browser to see the QMOD Web pages

### <span id="page-8-0"></span>Installation - Sources

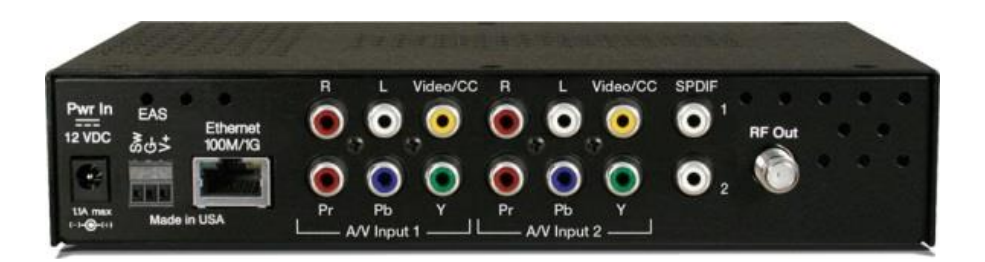

#### <span id="page-8-1"></span>**Process**

- Connect source(s) to appropriate inputs
- Perform Quick Setup from front panel to test operation and channel
- Use USB Web pages or front panel menus to compete the setup

#### <span id="page-8-2"></span>**Component 1 and 2**

- The YPbPr signal can be 1080i 29.97/30 Hz, 720p 59.94/60 Hz, or 480p/480i 29.97/30 Hz
- If the source has captioning data, that can be included by connecting the Composite out to the Video/CC input

#### <span id="page-8-3"></span>**Video/CC 1 and 2**

• The Video/CC input can be used to create an SD digital channel, or to feed Line 21 captioning data

#### <span id="page-8-4"></span>**Audio Inputs**

- The Coax and analog Stereo inputs can be assigned to any input
- Dolby AC-3 will be passed through, stereo converted to AC-3 stereo
- When using 2 language tracks, the first will be AC-3, the second MPEG1 Layer 2 stereo

#### <span id="page-8-5"></span>**Ethernet**

- The IP and Telnet ports are assigned via front panel or Web menus
- Streaming options can be set locally or remotely

#### <span id="page-8-6"></span>**EAS**

- EAS (Emergency Alert System) operation is triggered by a latching input on the SW and Ground pins, a 5-12 VDC level on the V+ and Ground pins
- The assigned EAS inputs, usually Video and Stereo, will broadcast on both programs when active

## <span id="page-9-0"></span>Rack Mounting

Three options are available for rack-mounting QMOD modulators

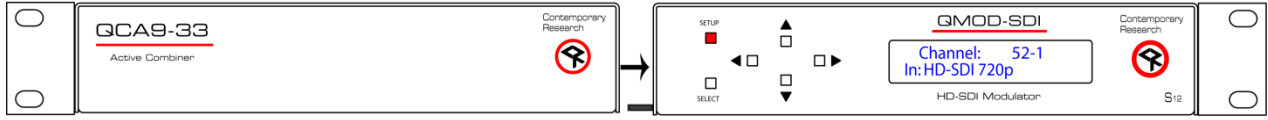

**RK2 Dual Rack Kit with Tie Bar Mounting**

New QMOD and QCA enclosures have a slot in the bottom middle of the case. This will accept a tie bar that will lock the two enclosures together without taking the cases apart .

- 1. Check that your enclosures have the tie bar slot.
- 2. Slide the included tie bar into the side of one unit and attach with the included screws.
- 3. Slide the other unit into the tie bar, and attach the screws
- 4. Add the rack mounts to the sides.

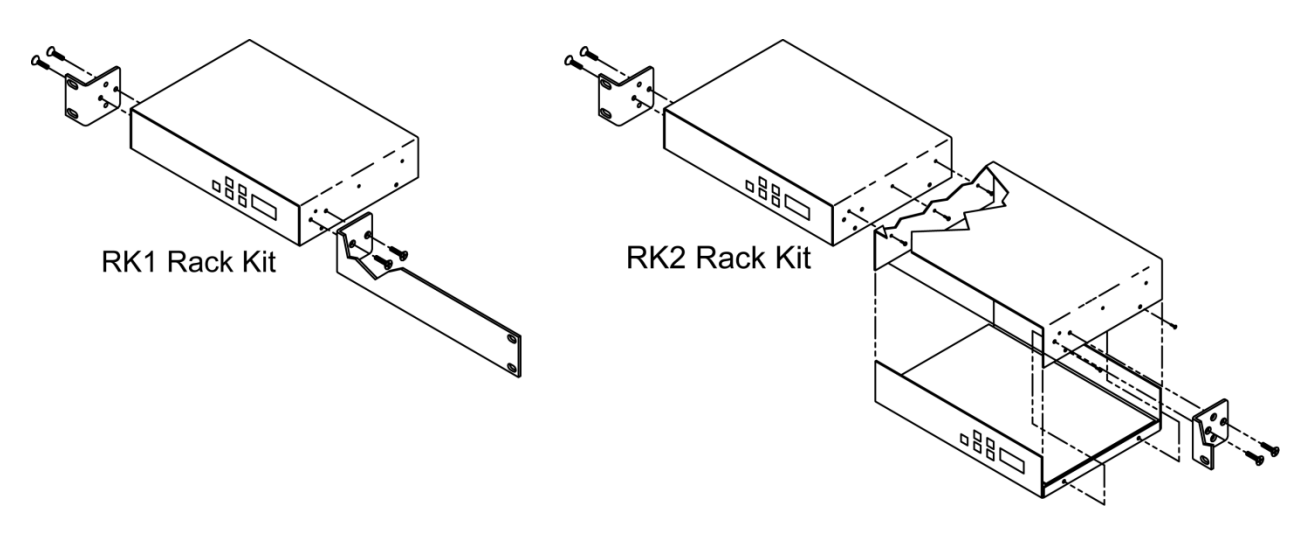

#### **RK1 Single Unit Rack Mount**

Attach the long and short rack ears to the side and towards the front of the unit with the four (4) supplied 8- 32 by ¼" (black) countersunk screws.

#### **RK2 Style – Locking Cases together**

- 1. Remove top cover of the first unit by removing the ten (10) black screws.
- 2. Attach cover of first unit to the side of the second with three (3) supplied 4-40 by 1/4" (silver colored) panhead screws and split lock washers. Note that only one side of the second unit has the (3) built in nuts to accept the screws above.
- 3. Reinstall the bottom/chassis of the first unit underneath its cover and attach with just eight (8) of the screws removed in step 1.
- 4. Attach short rack ears to the side and towards the front of each unit with the four (4) supplied 8-32 by 1/4" (black) countersunk screws.

## <span id="page-10-0"></span>Specifications

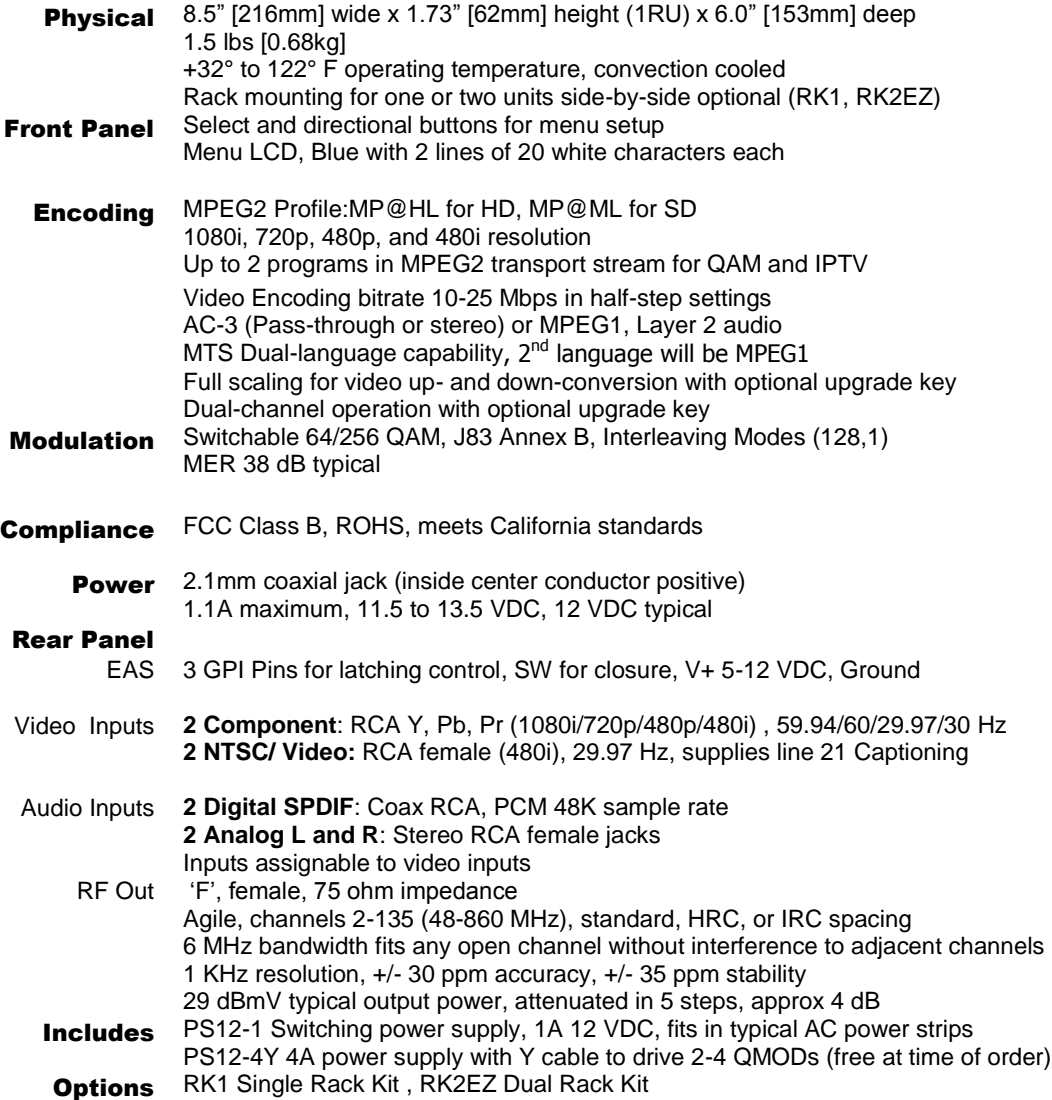

## <span id="page-11-0"></span>Safety Instructions

Read before operating equipment.

- **1.** Cleaning Unplug this product from the wall outlet before cleaning. Do not use liquid cleaners or aerosol cleaners. Use a damp cloth for cleaning.
- **2.** Power Sources Use supplied or equivalent UL/CSA approved low voltage DC plug-in transformer.
- **3.** Outdoor Antenna Grounding If you connect an outside antenna or cable system to the product, be sure the antenna or cable system is grounded so as to provide some protection against voltage surges and built-up static charges. Section 810 of the National Electrical Code, ANSI/NFPA No. 70, provides information with respect to proper grounding of the mast and supporting structure, grounding of the lead-in wire to an antenna discharge unit, size of grounding conductors, location of antenna discharge unit, connection to grounding electrodes, and requirements for the grounding electrode.
- **4.** Lightning Avoid installation or reconfiguration of wiring during lightning activity.
- **5.** Power Lines Do not locate an outside antenna system near overhead power lines or other electric light or power circuits or where it can fall into such power lines or circuits. When installing an outside antenna system, refrain from touching such power lines or circuits, as contact with them might be fatal.
- **6.** Overloading Do not overload wall outlets and extension cords as this can result in a risk of fire or electric shock.
- **7.** Object and Liquid Entry Never push objects of any kind into this product through openings as they may touch dangerous voltage points or short out parts, resulting in a fire or electric shock. Never spill liquid of any kind on the product.
- **8.** Servicing Do not attempt to service this product yourself as opening or removing covers may expose you to dangerous voltage or other hazards. Refer all servicing to qualified service personnel.
- **9.** Damage Requiring Service Unplug this product from the wall outlet and refer servicing to qualified service personnel under the following conditions:
	- When the power supply cord or plug is damaged.
	- If liquid spills or objects fall into the product.
	- If the product is exposed to rain or water.
	- If the product does not operate normally by following the operating instructions. Adjust only those controls that are covered by the operating instructions. An improper adjustment of other controls may result in damage and will often require extensive work by a qualified technician to restore the product to its normal operation.
	- If the video product is dropped or the cabinet is damaged.
	- When the video product exhibits a distinct change in performance, this indicates a need for service.

## <span id="page-12-0"></span>Limited Warranty and Disclaimer

 Contemporary Research Corporation (CR) warrants this product to be free from defects in material and workmanship under normal use for a period of two years from the date of purchase from CR. Should such a defect occur CR will repair or replace, at their option, the defective product at no cost for parts or labor.

This warranty extends to product purchased directly from CR or an Authorized CR Dealer. Consumers should inquire from selling dealer as to the nature and extent of the dealer's warranty, if any.

All warranty claims must be shipped pre-paid to the factory. Call or fax to obtain a Return Material Authorization (RMA) number.

CR is not liable for any damages caused by any of its products or for the failure of any products to perform, including any lost profits, lost savings, incidental damages, or consequential damages. CR is not responsible for any claim made by a third party or made for you by a third party. This limitation of liability applies whether damages are sought, or a claim is made, under this warranty or as a tort claim (including negligence and strict product liability), a contract claim, or any other claim. This limitation of liability cannot be waived or amended by any person. This limitation of liability will be effective even if CR or an authorized representative of CR has been advised of the possibility of any such damages.

Some states do not allow a limitation of how long an implied warranty lasts. Some states do not allow the limitation or exclusion of incidental or consequential damages for consumer products. In such states, the limitation or exclusion of the Limited Warranty may not apply to you. This Limited Warranty gives you specific legal rights. You may also have other rights that may vary from state to state. You are advised to consult applicable state laws for a full determination of your rights.

Except as expressly set forth in this Limited Warranty, CR makes no other warranties, expressed or implied, including any implied warranties of merchantability or fitness for a particular purpose. CR expressly disclaims all warranties not stated in this Limited Warranty. Any implied warranties that may be imposed by law are limited to the terms of this Limited Warranty.